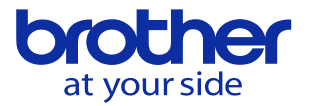

# 予備工具の設定方法を知りたい(対話式)

寿命が切れた工具を予備として設定した寿命の有る工具と交換する機能です。 工具一覧で工具寿命の設定、ATC工具登録で主工具の設定が必要です。

・工具寿命を設定する

- 1.工具寿命は工具一覧で設定します。
	- 寿命単位の設定は
	- 1.カウントしない
	- 2.時間(分)
	- 3.穴加工数(穴)
	- 4.ワーク数(個)

上記4つから数字で寿命単位を選択後、寿命の値を入力します。

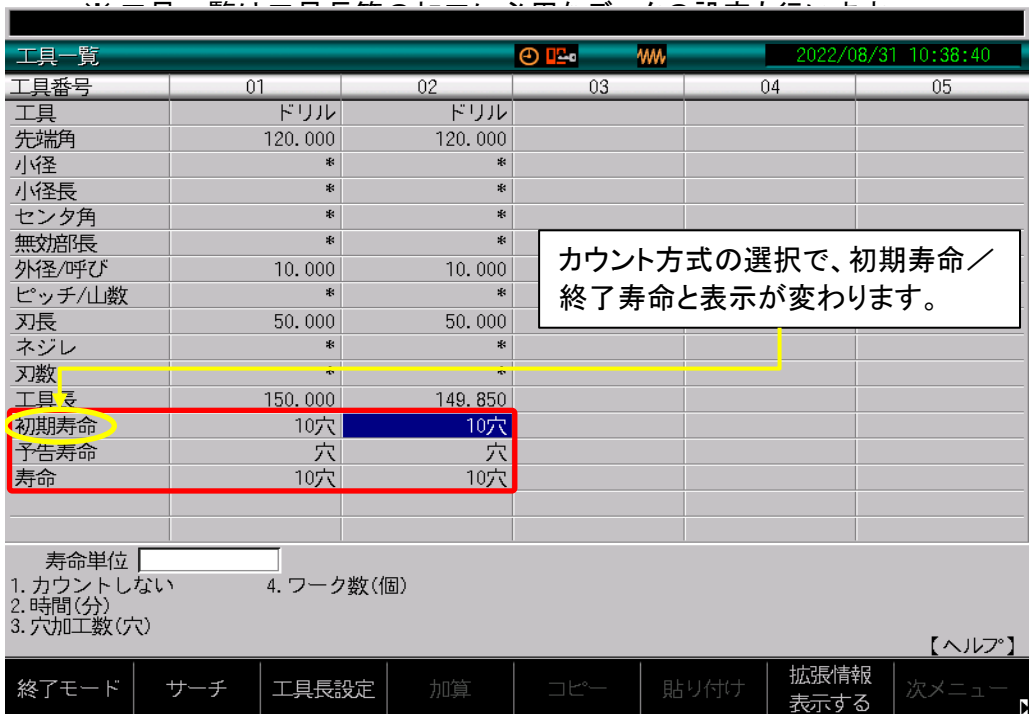

寿命のカウント方式

表示が初期寿命の場合はカウントダウン方式です。

表示が終了寿命の場合はカウントアップ方式です。

どちらも工具寿命の最大値を入力します。

※カウント方式はユーザパラメータ/スイッチ1で選択します。 出荷時の設定はカウントダウン方式です。

#### 寿命切れの判定

カウントダウン方式は寿命が0になると寿命切れです。 →初期寿命と同じ値が寿命のカウントが進むたび減少していきます。

カウントアップ方式は寿命と終了寿命の値が等しくなると寿命切れです。 →0から始まり寿命のカウントが進むたびに増大していきます。

カウントごとの減少/増大する値は寿命単位に従います。

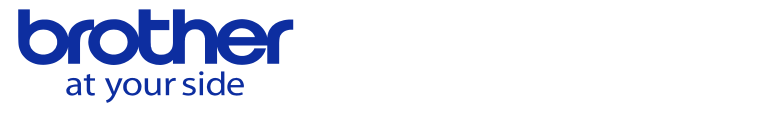

## 主工具の設定をする

どの工具の予備なのか主工具欄に工具番号で設定します。 画像は工具番号2番を工具番号1番の予備工具として設定しました。

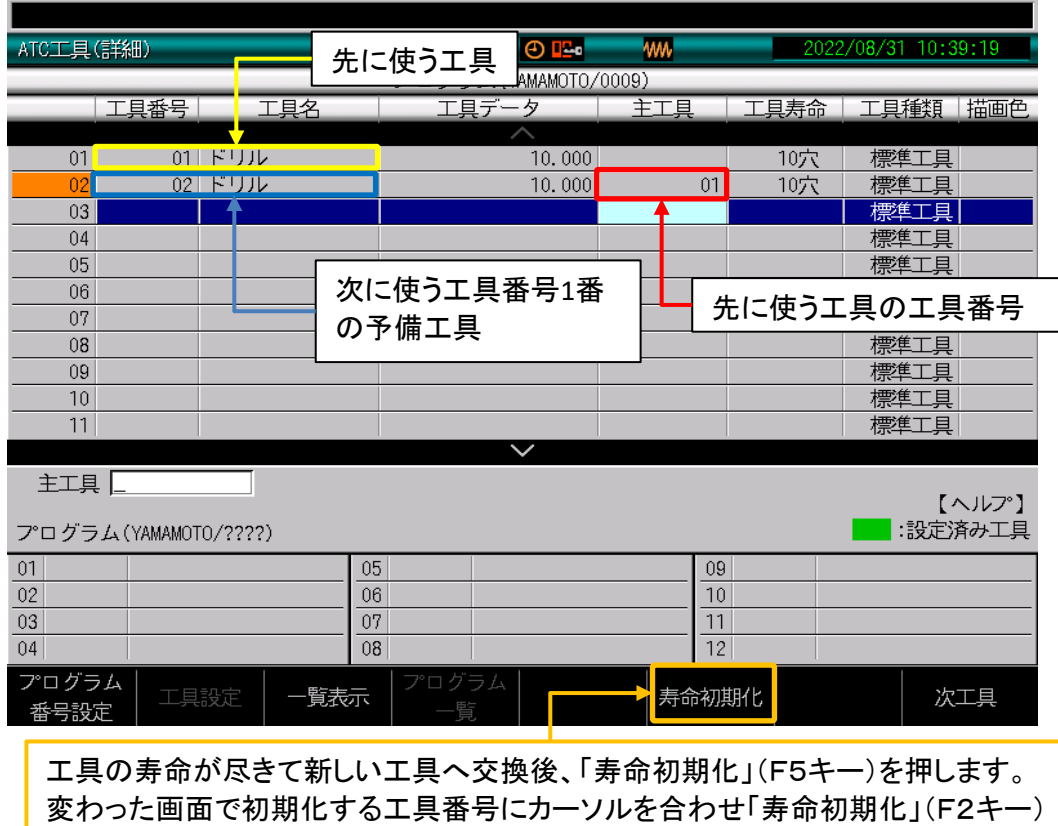

を押し初期化します。

#### 主工具の寿命が無くなると工具交換のタイミングで 「予備工具を使用します」と表示します。

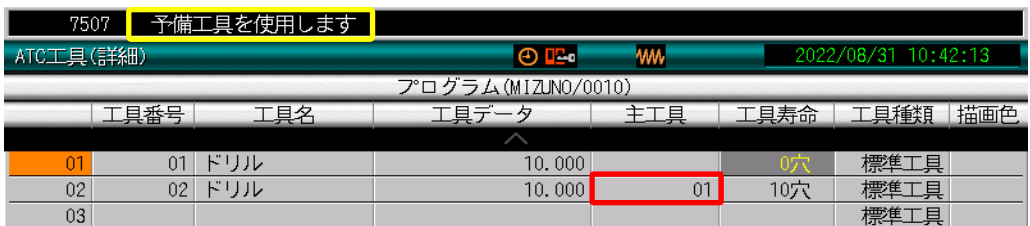

### 全ての工具の寿命が無くなると「工具寿命終わり(0001)」と表示します。 以降は工具寿命を「寿命初期化」をするまでプログラムを起動出来ません。

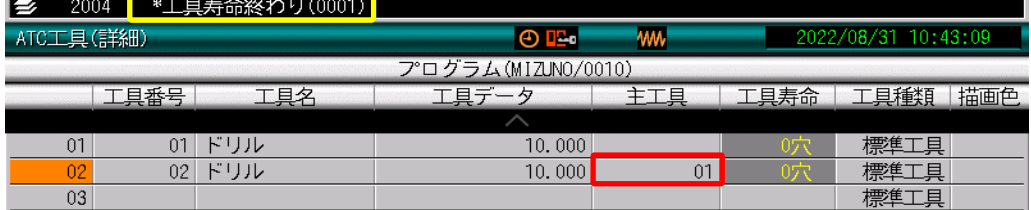

**© 2022 Brother Industries, Ltd. All rights reserved.**